# **Panasonic**

# **Pokyny na používanie Základná príručka**

**Projektor DLP™  Komerčné používanie**

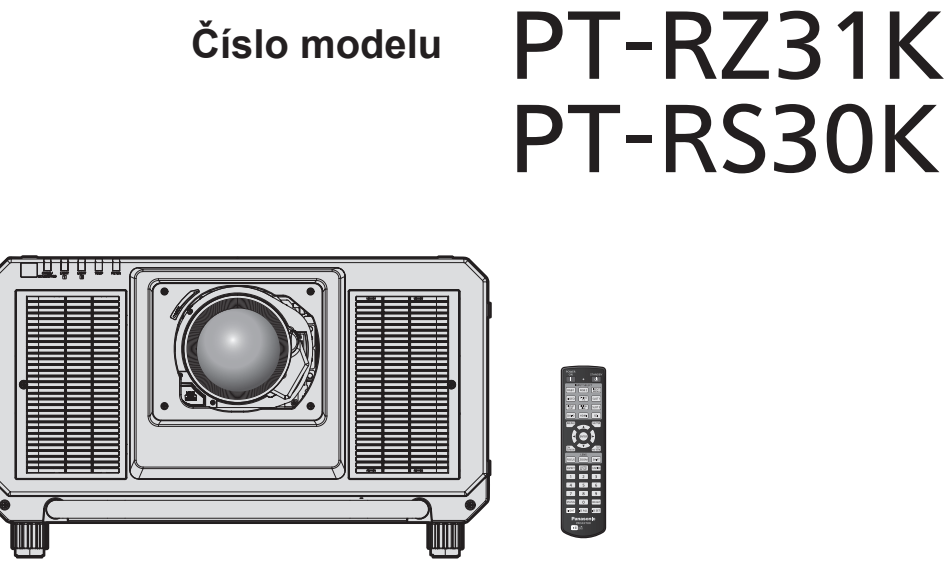

Projekčný objektív sa predáva samostatne.

# **Pred použitím si prečítajte**

Návod na používanie tohto projektora obsahuje "Pokyny na používanie – Základná príručka" (tento dokument) a "Pokyny na používanie – Návod k funkciám" (PDF).

Tento návod je výňatok dokumentu "Pokyny na používanie – Návod k funkciám". Ďalšie informácie nájdete v dokumente "Pokyny na používanie – Návod k funkciám" (PDF), ktorý sa nachádza na priloženom disku CD-ROM.

f Len "Pokyny na používanie – Základná príručka" (tento dokument) sa poskytuje vo vašom jazyku. Podrobnosti nájdete v dokumente "Pokyny na používanie – Návod k funkciám" (PDF) v ďalších jazykoch.

Ďakujeme, že ste si kúpili tento výrobok značky Panasonic.

- Pred používaním tohto výrobku si dôkladne prečítajte návod a uložte si túto príručku, ak by ste ju v budúcnosti potrebovali.
- Pred používaním tohto výrobku si nezabudnite prečítať "Najprv si prečítajte!"  $\leftrightarrow$  strany 3 až 10).

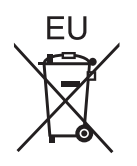

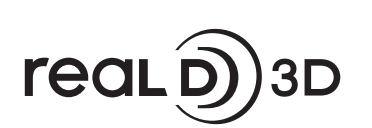

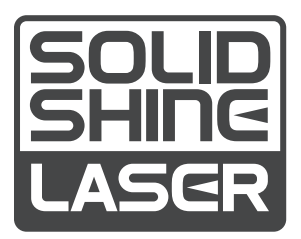

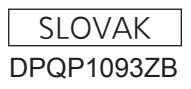

# **Obsah**

# **Najprv si prečítajte!** 3

# **Príprava**

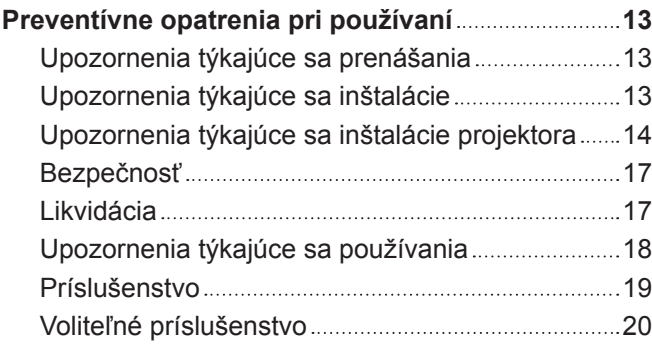

#### **Začíname**

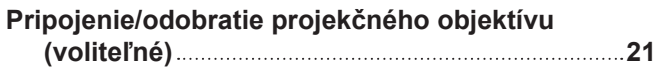

# **Základné činnosti**

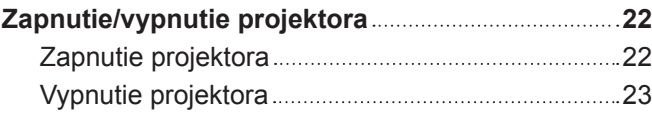

# **Najprv si prečítajte!**

**UPOZORNENIE:** PRÍSTROJ MUSÍ BYŤ UZEMNENÝ.

**UPOZORNENIE:** Aby nedošlo k poškodeniu, ktorého následkom by mohol byť požiar alebo úraz elektrickým prúdom, nevystavujte tento prístroj účinkom dažďa ani nadmernej vlhkosti. Toto zariadenie nie je určené na používanie v priamom zornom poli na zobrazovacích pracoviskách. V rámci prevencie pred nepríjemnými odleskom na zobrazovacích pracoviskách nesmie byť toto zariadenie umiestnené v priamom zornom poli. Zariadenie nie je určené na používanie na video pracovnej stanici v súlade s BildscharbV.

Úroveň akustického tlaku na mieste obsluhy je najviac 70 dB (A) v súlade s normou ISO 7779.

#### **UPOZORNENIE:**

- 1. Ak prístroj nebudete dlhší čas používať, odpojte zástrčku z elektrickej zásuvky.
- 2. V rámci prevencie pred úrazom elektrickým prúdom neodstraňujte kryt. Vo vnútri prístroja sa nenachádzajú žiadne časti, ktoré by ste mohli opraviť. Opravy prenechajte kvalifikovanému servisnému personálu.
- 3. Neodstraňujte uzemňovací kolík na elektrickej zástrčke. Prístroj je vybavený uzemnenou elektrickou zástrčkou s tromi kolíkmi. Táto zástrčka je určená len pre elektrickú zásuvku uzemneného typu. Je to bezpečnostná funkcia. Ak nemôžete zasunúť zástrčku do zásuvky, obráťte sa na elektrikára. Nenarúšajte účel uzemnenej zástrčky.

#### **UPOZORNENIE:**

Toto zariadenie je v súlade s Triedou A normy CISPR32. V obytnom prostredí môže toto zariadenie spôsobovať rušenie rádiových vĺn.

**VÝSTRAHA:** V rámci zaistenia neustáleho súladu postupujte podľa priložených pokynov na inštaláciu. Patrí sem používanie priloženého napájacieho kábla a tienených káblov rozhrania pri pripájaní k počítaču alebo periférnym zariadeniam. Všetky nepovolené zmeny alebo úpravy tohto zariadenia tiež rušia oprávnenie používateľa používať toto zariadenie.

Toto je zariadenie určené na premietanie obrazov na obrazovke atď. a nie je určené na osvetlenie interiéru v domácom prostredí.

Smernica 2009/125/ES

# **UPOZORNENIE:** RIZIKO ÚRAZU ELEKTRICKÝM PRÚDOM. NEOTVÁRAJTE

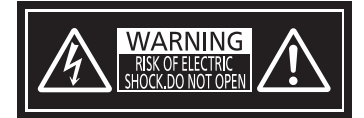

Vyznačené na projektore

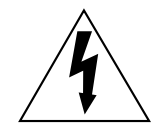

Znak blesku so šípkou na konci umiestnený do rovnostranného trojuholníka upozorňuje používateľa na prítomnosť neodizolovaného "nebezpečného napätia" vo vnútri produktu. Toto napätie môže byť dostatočne veľké na to, aby prestavovalo riziko zásahu elektrickým prúdom.

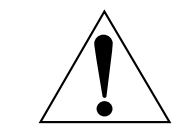

Znak výkričníka v rovnostrannom trojuholníku upozorňuje používateľa na prítomnosť dôležitých pokynov pre prevádzku a údržbu (servis) zariadenia v dokumentácii, ktorá bola súčasťou balenia výrobku.

**UPOZORNENIE:** Počas používania projektora nepozerajte do svetla vyžarovaného z objektívu.

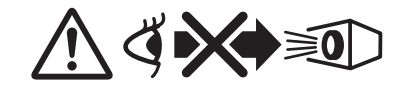

Vyznačené na projektore

#### **Oznámenie k laseru**

Tento projektor je laserový výrobok triedy 1, ktorý spĺňa normu IEC/EN 60825-1:2014.

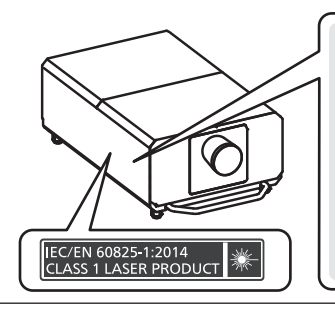

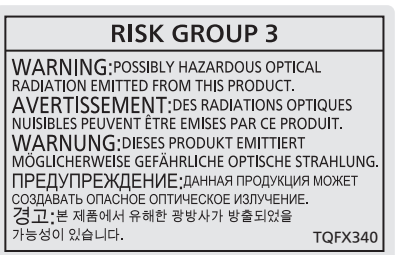

**Názov a adresa dovozcu v rámci Európskej únie**

**Panasonic Marketing Europe GmbH**

**Panasonic Testing Centre**

**Winsbergring 15, 22525 Hamburg, Germany**

# **UPOZORNENIE:**

# r **NAPÁJANIE**

**Elektrická zásuvka alebo istič musia byť nainštalované blízko zariadenia a musia byť ľahko prístupné, ak sa vyskytnú problémy. Ak sa vyskytnú nasledujúce problémy, okamžite prerušte prívod energie.** Pri ďalšom používaní projektora v tomto stave hrozí požiar alebo úraz elektrickým prúdom, prípadne to môže spôsobiť zrakové postihnutie.

- Ak sa do projektora dostanú cudzie predmety alebo voda, prerušte prívod energie.
- f Ak projektor spadne alebo je jeho vonkajší obal poškodený, prerušte prívod energie.

• Ak spozorujete dym, podozrivý zápach alebo hluk vychádzajúce z projektora, prerušte prívod energie. So žiadosťou o opravu sa obráťte na autorizované servisné stredisko a nepokúšajte sa sami opraviť projektor.

#### **Počas búrky sa projektora ani kábla nedotýkajte.**

Môže to viesť k úrazu elektrickým prúdom.

#### **Nerobte nič, čo by mohlo poškodiť napájací kábel, napájaciu zástrčku ani napájací konektor.**

Ak sa použije poškodený napájací kábel, hrozia úrazy elektrickým prúdom, skraty alebo požiar.

• Nepoškodzujte napájací kábel, nerobte na ňom žiadne úpravy, nerozoberajte ho, neumiestňujte ho do blízkosti horúcich objektov, nadmerne ho neohýbajte, neskrúcajte, neťahajte za neho, neumiestňujte na neho ťažké predmety ani ho nedávajte do zväzku.

So žiadosťou o opravu napájacieho kábla, napájacej zástrčky alebo napájacieho konektora sa v prípade potreby obráťte na autorizované servisné stredisko.

#### **Nepoužívajte žiadny iný napájací kábel, iba ten, ktorý je priložený.**

Pri nedodržaní tohto pravidla hrozí úraz elektrickým prúdom alebo požiar. Majte na pamäti, že ak na uzemnenie zariadenia na strane zásuvky nepoužijete priložený napájací kábel, môže to viesť k úrazu elektrickým prúdom.

#### **Poriadne zapojte napájaciu zástrčku do elektrickej zásuvky.**

Ak zástrčka nie je zasunutá úplne, hrozí úraz elektrickým prúdom alebo prehrievanie.

• Nepoužívajte poškodené zástrčky ani elektrické zásuvky uvoľnené zo steny.

#### **Poriadne zapojte napájací konektor (na strane projektora) do otvoru označeného ako <AC IN>.** Napájací konektor, ktorý nie je poriadne zapojený, môže spôsobiť požiar v dôsledku elektrického skratu alebo vytvárania tepla.

**Nedotýkajte sa napájacieho kábla a napájacieho konektora mokrými rukami.** Pri nedodržaní tohto pravidla hrozí úraz elektrickým prúdom.

#### **Používajte zásuvku podporujúcu nezávisle prúd 30 A, ak používate projektor so striedavým prúdom s napätím 200 V až 240 V.**

#### **Používajte zásuvku podporujúcu nezávisle prúd 15 A, ak používate projektor so striedavým prúdom s napätím 100 V až 120 V.**

Ak použijete zásuvku, do ktorej je zapojené aj iné zariadenie, môže dôjsť k požiaru v dôsledku vytvárania tepla.

#### **Nepreťažujte elektrickú zásuvku.**

Ak je zdroj napájania preťažený (ak sa napríklad použije príliš veľa adaptérov), môže dôjsť k prehrievaniu a hrozí požiar.

#### **Napájaciu zástrčku pravidelne čistite, aby nedochádzalo k jej pokrytiu prachom.**

Pri nedodržaní tohto pravidla hrozí požiar.

- f Ak sa na napájacej zástrčke nahromadí prach, výsledná vlhkosť môže poškodiť izoláciu.
- f Ak projektor dlhšiu dobu nepoužívate, vytiahnite napájaciu zástrčku z elektrickej zásuvky.

Vytiahnite napájaciu zástrčku z elektrickej zásuvky a pravidelne ju utrite suchou handričkou.

# **UPOZORNENIE:**

# **FRI POUŽÍVANÍ/INŠTALÁCII**

**Neumiestňujte projektor na mäkké materiály, ako sú napríklad koberce alebo špongiové rohože.** Ak to urobíte, projektor sa bude prehrievať, čo vedie k popáleninám, požiaru alebo poškodeniu projektora.

#### **Neinštalujte projektor na vlhkých ani prašných miestach, prípadne na miestach, kde sa môže projektor dostať do styku s dymom alebo parou.**

Pri používaní projektora v takýchto podmienkach hrozí požiar, úraz elektrickým prúdom alebo zhoršenie stavu súčastí. Mastnota tiež môže poškodiť plast a projektor môže spadnúť, ak je namontovaný na strope.

**Neinštalujte projektor na mieste, ktoré nie je dostatočne silné, aby udržalo celú hmotnosť projektora, prípadne na šikmom alebo nestabilnom povrchu.**

Ak to nedodržíte, hrozí spadnutie projektora a môže dôjsť k úrazu alebo poškodeniu.

#### **Nezakrývajte prívod ani vývod vzduchu ani nič neumiestňujte do vzdialenosti 500 mm (19-11/16") od nich.**

Ak to urobíte, projektor sa bude prehrievať, čo vedie k požiaru alebo poškodeniu projektora.

- Neumiestňujte projektor do tesného a zle vetrateľného priestoru.
- f Neumiestňujte projektor na odev ani papier, pretože tieto materiály môžu byť nasaté do prívodu vzduchu.

#### **Počas používania projektora nepozerajte do svetla vyžarovaného z objektívu ani sa ho nedotýkajte tvárou.**

**Nesmerujte svetelný lúč projekcie pomocou optického zariadenia (ako je napríklad lupa alebo zrkadlo).** Ak to nedodržíte, hrozia popáleniny alebo oslepnutie.

- Z objektívu projektora vychádza silné svetlo. Nepozerajte sa do svetla ani do neho nedávaite ruky.
- Dbajte na to, aby najmä deti nepozerali do objektívu. Keď odchádzate od projektora, vypnite napájanie a hlavný vypínač.

#### **Nepremietajte obraz, ak je na projekčnom objektíve kryt (voliteľné príslušenstvo).**

Mohlo by to spôsobiť požiar.

#### **Nikdy sa nepokúšajte projektor upravovať ani rozoberať.**

Vysoké napätie môže spôsobiť požiar alebo úraz elektrickým prúdom.

- Všetky kontroly, úpravy a opravy prenechajte autorizovanému servisnému stredisku.
- Pri nedodržaní tohto pravidla hrozí vystavenie účinkom nebezpečného laserového žiarenia.
- V projektore je zabudovaný laserový modul. Pri používaní a nastaveniach postupujte podľa postupu uvedeného v Pokynoch na používanie.

#### **Počas používania projektora sa nedotýkajte jeho povrchu.**

V opačnom prípade hrozí popálenie, pretože povrch je počas používania a chvíľu potom horúci.

#### **Nedovoľte, aby do vnútra projektora prenikli kovové predmety ani tekutiny. Nedovoľte, aby sa projektor namočil.**

Ak k tomu dôjde, môže to spôsobiť skrat alebo prehriatie a v dôsledku toho môže dôjsť k požiaru, úrazu elektrickým prúdom alebo poruche projektora.

- Neumiestňujte do blízkosti projektora nádoby s tekutinou ani kovové predmety.
- Ak sa do projektora dostane tekutina, obráťte sa na predajcu.
- Osobitnú pozornosť treba venovať deťom.

#### **Inštalačné práce, napríklad upevnenie projektora na strop, musí vykonávať kvalifikovaný technik.**

Ak nie je prístroj nainštalovaný a zabezpečený správne, môže dôjsť k úrazu alebo nehode, napríklad úrazu elektrickým prúdom.

# **UPOZORNENIE:**

# r **PRÍSLUŠENSTVO**

**Batérie používajte správne, patrične s nimi zaobchádzajte a nezabudnite si preštudovať nasledujúce.**

- Ak to nedodržíte, hrozia popáleniny, vytečenie batérií, prehriatie, výbuch alebo vznietenie.
- · Nepoužívajte neurčené batérie.
- · Nenabíjajte suché článkové batérie.
- Nerozoberajte suché článkové batérie.
- Batérie nezohrievajte ani ich nevhadzujte do vody alebo ohňa.
- Nedovoľte, aby kladné a záporné póly batérií prišli do styku s kovovými predmetmi, ako sú napríklad náhrdelníky alebo sponky do vlasov.
- Neuskladňujte ani nelikvidujte batérie spolu s kovovými predmetmi.
- Batérie uschovajte v plastovom obale a držte ich mimo kovových predmetov.
- $\bullet$  Pri vkladaní batérií dbaite na správnu polaritu (+ a –).
- Nepoužívajte novú batériu spolu so starou batériou ani nemiešajte rozličné typy batérií.
- Nepoužívajte batérie, z ktorých bol odstránený vonkajší ochranný obal.

#### **Ak z batérie vyteká tekutina, nedotýkajte sa jej holými rukami a v prípade potreby urobte nasledujúce opatrenia.**

- f Tekutina z batérie na pokožke alebo odeve môže spôsobiť zápal pokožky alebo úraz. Okamžite opláchnite čistou vodou a vyhľadajte lekársku pomoc.
- f Tekutina z batérie, ktorá príde do kontaktu so zrakom, môže spôsobiť slepotu. V takom prípade si nepretierajte oči. Okamžite opláchnite čistou vodou a vyhľadajte lekársku pomoc.

# **Nedovoľte deťom manipulovať so zaisťovacou skrutkou objektívu.**

Pri jej náhodnom prehltnutí hrozí fyzická ujma.

· Pri prehltnutí okamžite vyhľadajte lekársku pomoc.

# **Vybité batérie ihneď vytiahnite z diaľkového ovládania.**

f Ak ich v ňom ponecháte, môže dôjsť k vytečeniu, prehriatiu alebo výbuchu batérií.

# **VÝSTRAHA:**

# r **NAPÁJANIE**

# **Pri odpájaní napájacieho kábla nezabudnite držať napájaciu zástrčku a napájací konektor.**

Keď budete ťahať samotný napájací kábel, môže dôjsť k poškodeniu vodiča a požiaru, skratu alebo vážnemu úrazu elektrickým prúdom.

**Keď projektor dlhšiu dobu nepoužívate, vytiahnite napájaciu zástrčku z elektrickej zásuvky.** V opačnom prípade môže dôjsť k požiaru alebo úrazu elektrickým prúdom.

#### **Pred výmenou projekčného objektívu nezabudnite vypnúť napájanie a odpojiť napájaciu zástrčku z elektrickej zásuvky.**

- f Neočakávané premietanie svetla môže spôsobiť úraz očí.
- f Pri výmene projekčného objektívu bez odpojenia napájacej zástrčky hrozí úraz elektrickým prúdom.

#### **Pred každým čistením odpojte napájaciu zástrčku z elektrickej zásuvky.**

V opačnom prípade môže dôjsť k úrazu elektrickým prúdom.

**Keď je projektor pripojený k napájaniu, nevyťahujte napájací konektor (na strane projektora).** Keď je projektor pripojený k napájaniu a odpojíte napájací konektor, môže dôjsť k požiaru spôsobenému iskrami.

# r **PRI POUŽÍVANÍ/INŠTALÁCII**

#### **Na projektor neukladajte ťažké predmety.**

V opačnom prípade hrozí, že bude projektor nevyvážený a spadne, čo môže viesť k poškodeniu alebo úrazu. Projektor sa poškodí alebo deformuje.

#### **Neopierajte sa o projektor.**

- Mohli by ste spadnúť, prípadne sa môže projektor zlomiť a dôjde k úrazu.
- Dbajte na to, aby najmä malé deti nestáli ani nesedeli na projektore.

#### **Projektor neumiestňujte na veľmi horúcom mieste.**

V opačnom prípade môže dôjsť k narušeniu vonkajšieho obalu alebo vnútorných súčastí, prípadne k požiaru.

f Osobitnú pozornosť venujte miestam, ktoré sú vystavené priamemu slnečnému svetlu alebo blízkym ohrievačom.

**Počas nastavovania objektívu nedávajte ruky do otvorov pri optickom objektíve.** Pri nedodržaní tohto pravidla hrozí úraz.

**Neinštalujte projektor na mieste, kde dochádza k vylučovaniu soli alebo korozívneho plynu.** V opačnom prípade hrozí spadnutie v dôsledku korózie. Môže to tiež viesť k poruche.

#### **Počas používania projektora nestojte pred objektívom.**

- Pri nedodržaní tohto pravidla hrozí poškodenie a vznietenie odevu.
- Z objektívu projektora vychádza silné svetlo.

#### **Počas používania projektora neumiestňujte pred objektív žiadne predmety.**

V opačnom prípade hrozí požiar, poškodenie predmetu alebo porucha projektora.

• Z objektívu projektora vychádza silné svetlo.

#### **Manipuláciu alebo inštaláciu projektora musia vykonávať minimálne štyria ľudia.** V opačnom prípade hrozí, že projektor spadne.

#### **Pred premiestňovaním projektora vždy odpojte všetky káble.**

Pri premiestňovaní projektora s pripojenými káblami môže dôjsť k poškodeniu káblov, v dôsledku čoho môže dôjsť k požiaru alebo úrazu elektrickým prúdom.

# **VÝSTRAHA:**

# r **PRÍSLUŠENSTVO**

#### **Keď projektor dlhšiu dobu nepoužívate, vytiahnite z diaľkového ovládania batérie.**

V opačnom prípade môže dôjsť k vytečeniu batérií, prehriatiu, vznieteniu alebo výbuchu, čo môže viesť k požiaru alebo znečisteniu okolitého prostredia.

# r **ÚDRŽBA**

**Nepripájajte vzduchový filter, keď je mokrý.**

Môže to viesť k úrazu elektrickým prúdom alebo poruche.

• Po vyčistení vzduchových filtrov ich pred opätovným pripojením dôkladne vysušte.

**Požiadajte predajcu o vyčistenie vnútra projektora po každých 20 000 hodinách používania (odhadovaná doba).**

Pri ďalšom používaní s prachom nahromadeným vo vnútri projektora hrozí požiar.

• Informácie o poplatku za čistenie vám poskytne predajca.

# **POZERANIE 3D VIDEA**

**Osoby, ktoré mali predtým problémy s prílišnou citlivosťou na svetlo, so srdcom alebo sú v zlom zdravotnom stave, by nemali pozerať 3D obrazy.**

Môže to viesť k zhoršeniu ich zdravotného stavu.

**Ak pociťujete únavu alebo sa necítite dobre, prípadne počas pozerania s 3D okuliarmi pocítite niečo nezvyčajné, prestaňte pozerať.**

Pri ďalšom používaní sa môžu vyskytnúť zdravotné problémy. Podľa potreby si doprajte prestávku.

**Keď pozeráte 3D filmy, zamerajte sa na pozeranie jedného filmu a doprajte si podľa potreby prestávku.**

**Keď pozeráte 3D obrazy, napríklad pri hraní 3D hier alebo používaní počítača, kedy je možná dvojsmerná interakcia, doprajte si každých 30 až 60 minút prestávku.** Pri dlhodobom pozeraní môže dôjsť k únave zraku.

**Pri príprave obsahu používajte obsah správne vytvorený na používanie v 3D.** Mohlo by dôjsť k únave zraku alebo zdravotným problémom.

**Pri pozeraní 3D obrazov venujte pozornosť ľuďom a predmetom vo svojej blízkosti.** 3D video môže spôsobovať nesprávne rozlišovanie predmetov a pri súvisiacom pohybe tela môže dôjsť k poškodeniu objektov a zraneniu.

**Pri pozeraní 3D videí používajte 3D okuliare.**

**Pri pozeraní s 3D okuliarmi nenakláňajte hlavu.**

**Osoby s krátkozrakosťou alebo ďalekozrakosťou, so slabším zrakom na jednom oku alebo osoby s astigmatizmom by mali pri používaní 3D okuliarov používať korekčné okuliare.**

**Ak sa vám pri pozeraní 3D videa jasne zdá, že je obraz dvojitý, prestaňte pozerať.** Pri dlhodobom pozeraní môže dôjsť k únave zraku.

**Pozerajte zo vzdialenosti, ktorá je minimálne trojnásobok výšky obrazovky.**

Pri pozeraní z bližšej vzdialenosti než je odporúčaná môže dôjsť k únave zraku. Pri filmoch, ktoré majú v hornej a dolnej časti čierne pásy, pozerajte zo vzdialenosti aspoň 3-krát väčšej než je výška časti s videom.

**Deti mladšie než 5 alebo 6 rokov nesmú používať 3D okuliare.**

Keďže je ťažké odhadnúť reakciu detí na únavu zraku a pociťovanie nepohodlia, ich stav sa môže náhle zhoršiť.

Ak dieťa používa 3D okuliare, musia ich opatrovatelia dávať pozor na únavu zraku dieťaťa.

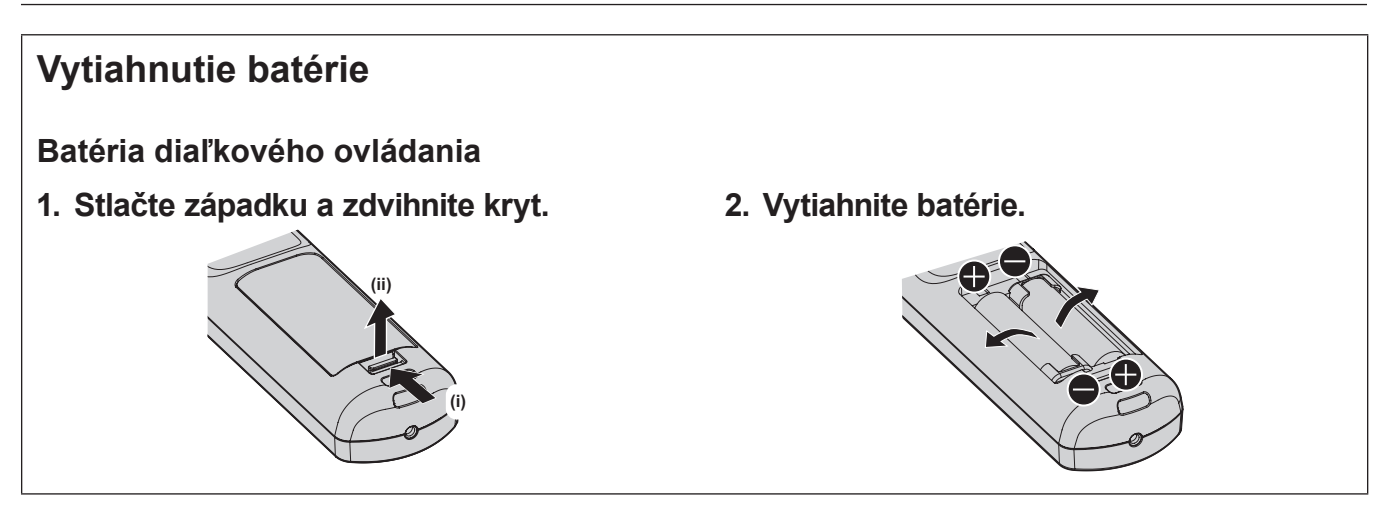

# ■ Ako zobraziť Pokyny na používanie – Návod k funkciám

#### **1) Otvorte spúšťač aplikácie.**

- Vložte do CD mechaniky priložený disk CD-ROM. Spúšťač aplikácie sa otvorí automaticky. Ak sa spúšťač aplikácie neotvorí, dvakrát kliknite na súbor "Launcher.exe" na disku CD-ROM. (Keď sa zobrazí obrazovka automatického prehrávania, vyberte príslušné miesto "Launcher.exe" spustil.)
- **2) Kliknite v ponuke na položku [Projector Operating Instructions], prípadne dvakrát kliknite na MANUALS** → **Index.pdf na disku CD-ROM.**
	- · Zobrazí sa zoznam jazykov, ktoré sú k dispozícii.
- **3) Zvoľte požadovaný jazyk.**
	- "Pokyny na používanie Návod k funkciám" (PDF) sa otvorí v zvolenom jazyku.

# ■ Ako zobraziť Pokyny na používanie softvéru a List of Compatible Device Models

- **1) Otvorte spúšťač aplikácie.**
	- Vložte do CD mechaniky priložený disk CD-ROM. Spúšťač aplikácie sa otvorí automaticky. Ak sa spúšťač aplikácie neotvorí, dvakrát kliknite na súbor "Launcher.exe" na disku CD-ROM. (Keď sa zobrazí obrazovka automatického prehrávania, vyberte príslušné miesto "Launcher.exe" spustil.)
- **2) V ponuke vyberte softvér, ktorý chcete zobraziť, a kliknite na [Refer To Operating Instructions] alebo [Refer To List of Compatible Device Models].**
	- Otvorí sa dokument "Pokyny na používanie" (PDF) alebo "List of Compatible Device Models" (PDF). (len v angličtine)

#### r**Ako nainštalovať softvér**

- **1) Otvorte spúšťač aplikácie.**
	- Vložte do CD mechaniky priložený disk CD-ROM. Spúšťač aplikácie sa otvorí automaticky. Ak sa spúšťač aplikácie neotvorí, dvakrát kliknite na súbor "Launcher.exe" na disku CD-ROM. (Keď sa zobrazí obrazovka automatického prehrávania, vyberte príslušné miesto "Launcher.exe" spustil.)
- **2) Spustite inštalátor.**
	- Vyberte softvér, ktorý chcete nainštalovať, a kliknite na položku [Install].
- **3) Urobte inštaláciu.**
	- f Keď sa zobrazí obrazovka inštalácie, postupujte podľa pokynov a nainštalujte softvér. Podrobnosti nájdete v dokumente Pokyny na používanie softvéru. (len v angličtine)

#### **Poznámka**

- Softvér uložený na priloženom disku CD-ROM sa spúšťa v systéme Windows. Ak chcete nainštalovať "Multi Monitoring & Control Software", možno bude potrebné nainštalovať Microsoft .NET Framework. Podrobnosti nájdete v dokumente Pokyny na používanie softvéru.
- Na počítači Mac je možné len zobrazenie dokumentu Pokyny na používanie. "Pokyny na používanie – Návod k funkciám" (PDF) je možné zobraziť dvojitým kliknutím na položku MANUALS → Index.pdf na disku CD-ROM.
- Ak chcete použiť súbor PDF pre príslušný návod na používanie, musí byť nainštalovaný program Adobe® Reader®. Iné prezerače než Adobe Reader nie sú podporované.

# ■ Ochranné známky

- SOLID SHINE je ochranná známka spoločnosti Panasonic Corporation.
- Windows, Internet Explorer, and Microsoft Edge sú registrované ochranné známky alebo ochranné známky spoločnosti Microsoft Corporation v USA a ďalších krajinách.
- f Mac, macOS a Safari sú ochranné známky spoločnosti Apple Inc. registrované v USA a ďalších krajinách.
- PJLink™ je registrovaná ochranná známka alebo ochranná známka v konaní v Japonsku, USA a ďalších krajinách.
- Výrazy HDMI, HDMI High-Definition Multimedia Interface a logo HDMI sú obchodnými známkami alebo registrovanými obchodnými známkami spoločnosti HDMI Licensing Administrator, Inc. v Spojených štátoch amerických a ďalších krajinách.
- f RoomView a Crestron RoomView sú registrované ochranné známky spoločnosti Crestron Electronics, Inc. Crestron ConnectedTM a Fusion RV sú ochranné známky spoločnosti Crestron Electronics, Inc.
- f DisplayPort je ochranná známka alebo registrovaná ochranná známka spoločnosti Video Electronics Standards Association.
- f Adobe, Adobe Flash Player a Adobe Reader sú ochranné známky spoločnosti Adobe Systems Inc. registrované v USA a ďalších krajinách.
- f RealD 3D je ochranná známka spoločnosti RealD Inc.
- Niektoré typy písma použité v ponuke na obrazovke sú bitmapové písma Ricoh, ktoré vyrába a predáva spoločnosť Ricoh Company, Ltd.
- f Všetky ostatné názvy, názvy spoločností a názvy produktov spomenuté v tomto návode sú ochranné známky alebo registrované ochranné známky ich príslušných vlastníkov.

Majte na pamäti, že symboly ® a TM sa v tomto návode neuvádzajú.

# **¤ Obrázky v tomto návode**

- f Obrázky projektora, obrazovky a ďalších častí sa môžu líšiť od skutočného výrobku.
- f Obrázky projektora s pripojeným napájacím káblom sú len ilustračné. Tvar dodávaných napájacích káblov sa líši v závislosti od krajiny, kde ste výrobok zakúpili.

# **■ Referenčné stránky**

- $\bullet$  Referenčné stránky v tomto návode sú označené ako ( $\bullet$  strana 00).
- f Odkazy na návod vo formáte PDF na priloženom disku CD-ROM sú označené ich názvami ako "XXXX"  $(\Rightarrow$  Pokyny na používanie – Návod k funkciám).

V tomto návode sú odkazy na dokument Pokyny na používanie – Návod k funkciám označené pomocou ich názvov v anglickej verzii.

# r**Výraz**

f Príslušenstvo "Bezdrôtové/káblové diaľkové ovládanie" je v tomto návode uvádzané ako "Diaľkové ovládanie".

# **Preventívne opatrenia pri používaní**

# **Upozornenia týkajúce sa prenášania**

- f Projektor musia prenášať štyria alebo viacerí ľudia. V opačnom prípade môže projektor spadnúť, čo môže viesť k poškodeniu alebo deformácii projektora, prípadne k zraneniu.
- f Pri prenášaní projektora ho pevne držte sa držadlá na prednej a zadnej strane a vyvarujte sa nadmerných vibrácií a nárazov. V opačnom prípade môže dôjsť k poruche z dôvodu poškodenia vnútorných súčastí.
- f Neprenášajte projektor s roztiahnutou nastaviteľnou nohou. V opačnom prípade môže dôjsť k poškodeniu nastaviteľnej nohy.

# **Upozornenia týkajúce sa inštalácie**

# r**Neinštalujte projektor v exteriéri.**

Projektor je určený len na používanie v interiéri.

# ■ Neinštalujte projektor na nasledujúcich miestach.

- f Miesta, kde dochádza k vibrácii alebo nárazom, ako je napríklad vo vozidle. V opačnom prípade hrozí poškodenie vnútorných súčastí alebo porucha.
- f Miesta blízko mora, prípadne tam, kde sa môžu vyskytovať korozívne plyny. Projektor môže v dôsledku korózie spadnúť. V opačnom prípade tiež hrozí skrátenie životnosti súčastí a vedie to k poruchám.
- f Blízko vývodu z klimatizácie. V závislosti od podmienok pri používaní môže v zriedkavých prípadoch dochádzať k zmenám spôsobeným zohriatym vzduchom vychádzajúcim z vývodu alebo horúcim alebo studeným vzduchom. Zaistite, aby vývod z projektora alebo iného zariadenia, prípadne vzduch z klimatizácie nesmeroval na prednú stranu projektora.
- f Miesta s prudkými výkyvmi teploty, ako je napríklad v blízkosti svetiel (štúdiových lámp). V opačnom prípade sa môže skrátiť životnosť zdroja svetla, prípadne dôjsť k deformácii projektora z dôvodu tepla, čo môže viesť k poruchám.

Dodržiavajte prevádzkovú teplotu okolitého prostredia projektora.

- f V blízkosti vysokonapäťového vedenia alebo blízko motorov. V opačnom prípade môže byť prevádzka projektora rušená.
- f Miesta, kde sa nachádzajú laserové zariadenia s vysokým výkonom. Nasmerovanie laserového lúča na projekčný objektív spôsobí poškodenie čipov DLP.

# ■ O inštalačné práce, pri ktorých sa používajú skrutky s očkom, ako je napríklad **upevnenie projektora na strop, požiadajte kvalifikovaného technika alebo predajcu.**

Zaistite výkon a zabezpečenie projektora – požiadajte kvalifikovaného technika alebo predajcu o pomoc, ak inštalujete projektor inak než na podlahu, prípadne ak inštalujete projektor na vyvýšenom mieste.

# ■ Pri pripojení DIGITAL LINK požiadajte o inštaláciu káblového vedenia kvalifikovaného **technika alebo svojho predajcu.**

Ak z dôvodu nevhodnej inštalácie nie je možné dodržať parametre káblového prenosu, obraz a zvuk môžu byť narušené.

#### r**Projektor nemusí fungovať správne z dôvodu silných rádiových vĺn z vysielacej stanice alebo rádia.**

Ak je blízko miesta inštalácie nejaké zariadenie, z ktorého vychádzajú silné rádiové vlny, nainštalujte projektor na mieste, ktoré je dostatočne ďaleko od zdroja rádiových vĺn. Prípadne omotajte kábel siete LAN pripojený ku koncovke <DIGITAL LINK/LAN> kúskom kovovej fólie alebo ho vložte do kovovej rúrky, ktorá je na oboch koncoch uzemnená.

#### $\blacksquare$  Nastavenie zaostrenia

Vysoká priezračnosť projekčného objektívu je teplotne ovplyvňovaná svetlom zo zdroja svetla, preto je zaostrenie hneď po zapnutí napájania nestabilné.

Nastavenie zaostrenia sa odporúča robiť po 30 minútach zobrazenia testovacieho vzoru zaostrenia. Podrobnosti o testovacom vzore nájdete v "[TEST PATTERN] menu" (→ Pokyny na používanie – Návod k funkciám).

# r**Neinštalujte projektor v nadmorskej výške 4 200 m (13 780') metrov nad morom a viac.**

# r**Nepoužívajte projektor na mieste, kde teplota okolitého prostredia prekračuje 50 °C (122 °F).**

Ak by sa projektor používal na mieste s prílišnou nadmorskou výškou alebo príliš vysokou okolitou teplotou, môže dôjsť k skráteniu životnosti súčastí alebo poruchám.

Horný limit teploty prevádzkového prostredia sa líši v závislosti od nadmorskej výšky alebo nastavenia ponuky [PROJECTOR SETUP] → [OPERATION SETTING] → [OPERATING MODE].

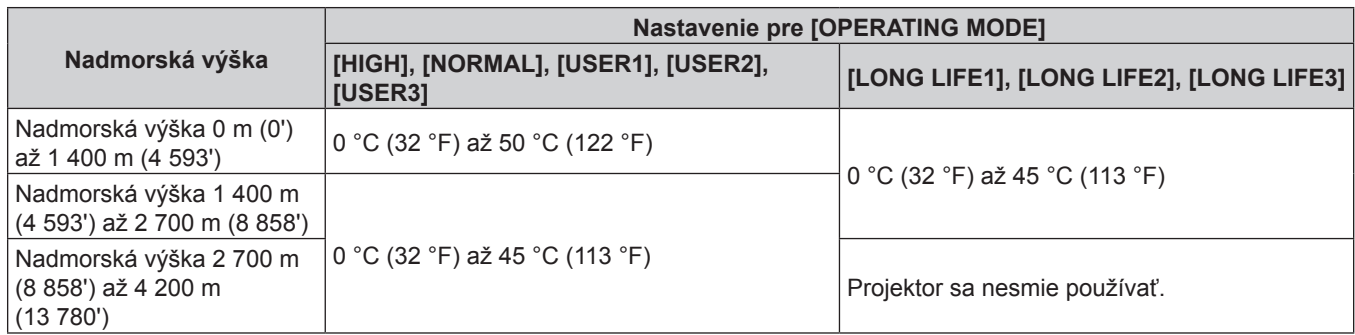

Keď sa používa Dymový filter, prevádzková teplota prostredia musí byť od 0 °C (32 °F) do 40 °C (104 °F) bez ohľadu na nastavenie [OPERATING MODE]. Nemôže sa používať v nadmorskej výške 1 400 m (4 593') metrov nad morom alebo viac.

# ■ Premietanie vo všetkých smeroch 360° je možné.

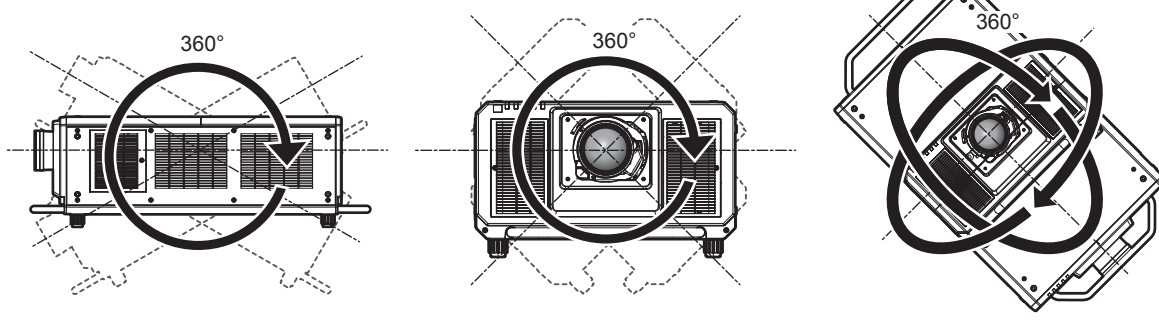

360° zvislo 360° vodorovne 360° naklonené (kombinácia zvislého a vodorovného)

# **Upozornenia týkajúce sa inštalácie projektora**

- f Projektor nainštalujte na mieste (prípadne s držiakom), ktoré dokáže dostatočne uniesť jeho hmotnosť. Ak nie je na dostatočne pevnom mieste, v premietanom obraze môže dôjsť k posunu.
- f Nastaviteľnú nohu používajte len pri inštalácii na podlahu a na nastavenie uhla. Pri používaní na iné účely hrozí poškodenie projektora.
- f Nastaviteľná noha sa dá odňať, ak nie je potrebná na inštaláciu. Na upevnenie projektora na držiak však nepoužívajte otvory po skrutkách, keď bola nastaviteľná noha odobratá. Do otvorov na skrutky v nastaviteľnej nohe nevkladajte žiadne iné skrutky, iba skrutky s očkom. Nevkladajte vytiahnutú nastaviteľnú nohu do žiadny iných otvorov na skrutku M10.
- f Neupevňujte projektor na držiak s otvormi na skrutky pre skrutky s očkom (4 miesta na každej strane) na vrchnej strane, na pravej a ľavej strane a na zadnej strane.
- f Keď inštalujete a používate projektor spôsobom iným než je inštalácia na podlahu pomocou nastaviteľnej nohy, odnímte nastaviteľnú nohu (4 miesta) a použite šesť otvorov na skrutku pre držiak na strop (ako je znázornené na obrázku).

Na pripevnenie projektora použite komerčne dostupné skrutky podľa normy ISO 898-1 (vyrobené z uhlíkovej ocele alebo oceľovej zliatiny).

(Priemer skrutky: M10, dĺžka zapustenia hlavy: 18 mm (23/32") alebo viac, hĺbka otvoru v projektore: 30 mm (1-3/16"))

# 14 - SLOVENČINA

f Skrutkovačom s krútiacim momentom alebo momentovým kľúčom Allen zatiahnite upevňovacie skrutky na potrebné krútiace momenty. Nepoužívajte elektrické skrutkovače ani príklepové skrutkovače. (Krútiaci moment: 20 ± 1 N·m)

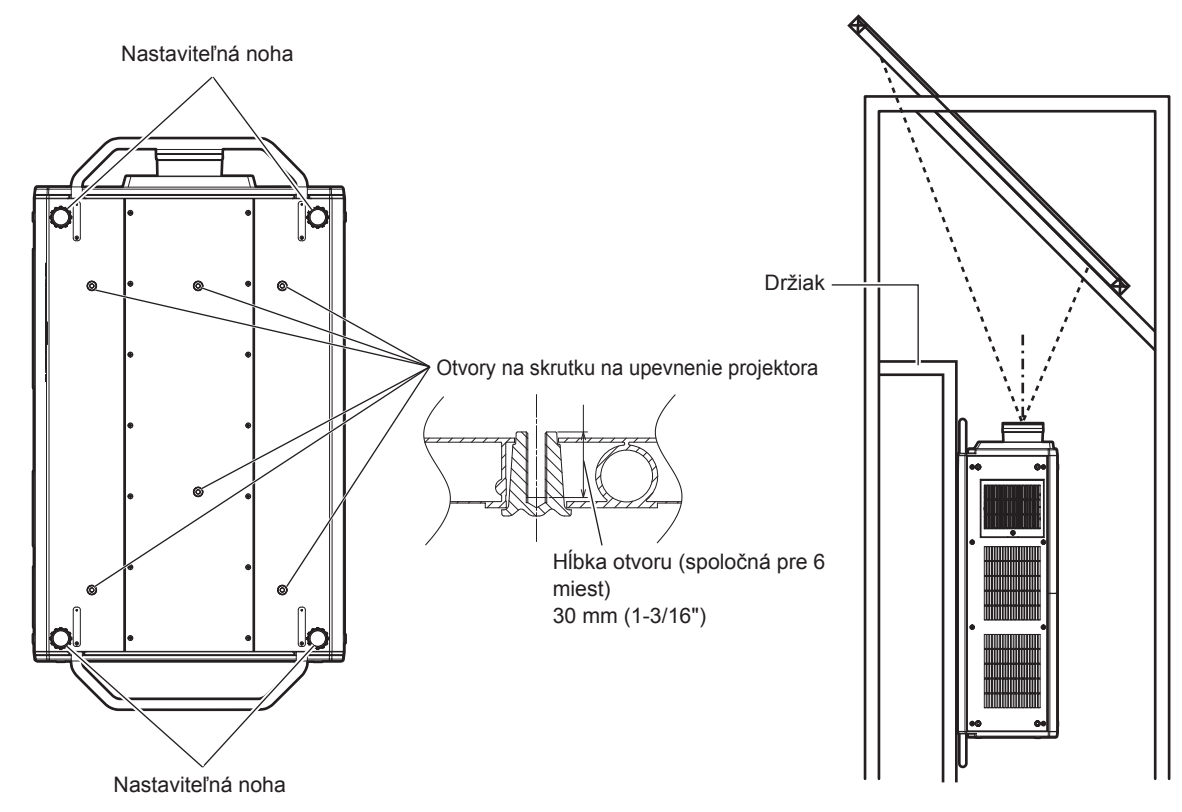

**Umiestnenie otvorov na skrutku na upevnenie projektora a nastaviteľnú nohu**

- Neukladajte na seba tri a viac projektorov.
- Nepoužívajte projektor uchytený zvrchu.
- Nezakrývajte vetracie otvory (prívod a vývod) na projektore.

f Zabráňte priamemu prúdeniu horúceho a studeného vzduchu priamo na vetracie otvory (prívod a vývod) na projektore.

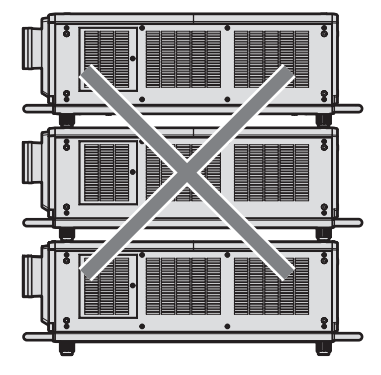

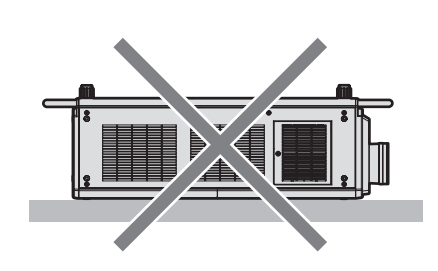

**Keď je pripojený voliteľný Filter s dlhou životnosťou (číslo modelu: ET-EMFU330)**

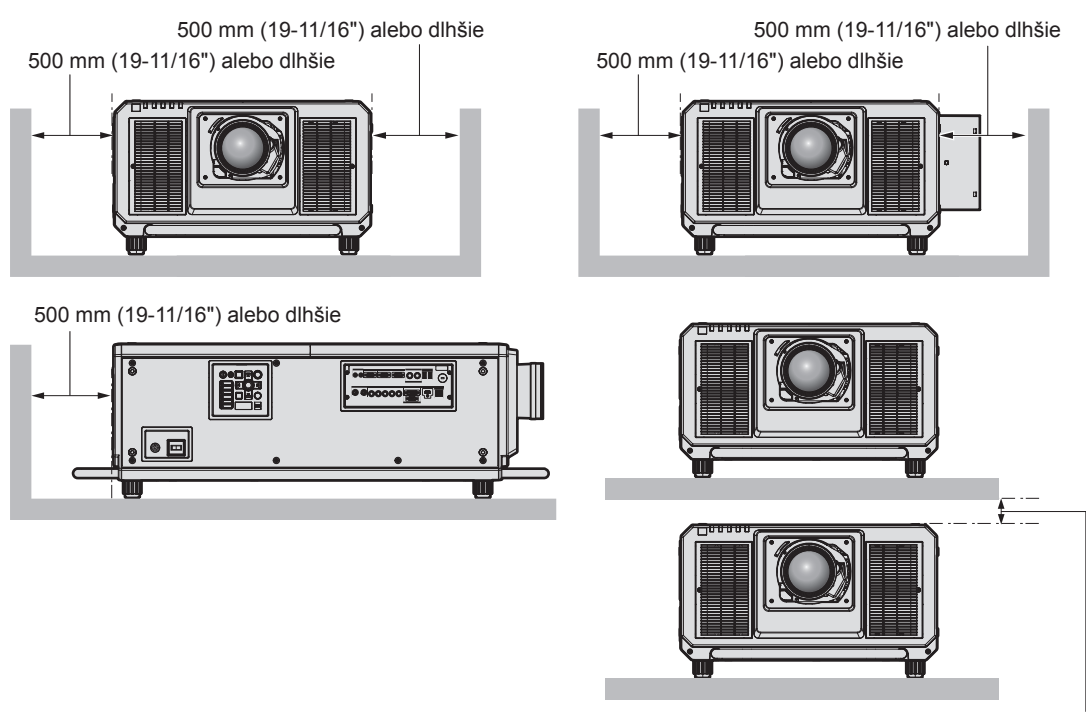

100 mm (3-15/16") alebo dlhšie

· Neinštalujte projektor do stiesneného priestoru.

Keď inštalujete projektor do stiesneného priestoru, zaistite osobitnú klimatizáciu alebo vetranie. Keď je vetranie nedostatočné, výstupné teplo sa môže nahromadiť a môže sa zopnúť ochranný obvod projektora.

• Spoločnosť Panasonic nezodpovedá za žiadne poškodenie výrobku spôsobené nevhodným umiestnením pri inštalácii projektora, ani v prípade, že ešte neuplynula záručná doba výrobku.

# **Upozornenia na zdvíhacie práce**

- f Skrutky s očkom používajte len pri dočasnom zdvíhaní projektora, napríklad počas inštalácie projektora.
- f Používajte štandardné skrutky s očkom podľa normy ISO 3266 (bežne dostupné v obchodoch) pre M10 s dĺžkou pod hlavou 18 mm (23/32") až 30 mm (1-3/16"). Na zdvíhanie projektora tiež používajte štandardné diely podľa normy ISO (káble atď.).
- f Zdvihnite projektor pomocou skrutiek s očkom upevnených na 4 miestach v rovnakej rovine.

18 mm (23/32") - 30 mm (1-3/16") 60° alebo viac

# **Bezpečnosť**

Pri používaní výrobku urobte bezpečnostné opatrenia proti nasledujúcim nehodám.

- f Prostredníctvom výrobku môže dôjsť k úniku osobných údajov
- Nepovolené používanie tohto výrobku škodlivou treťou stranou
- f Rušenie alebo zastavenie tohto výrobku škodlivou treťou stranou
- Urobte dostatočné bezpečnostné opatrenia.

• Nastavte uhol zdvíhania na 60° alebo viac.

- · Nastavte čo najsilnejšie heslo.
- f Heslo pravidelne meňte. Heslo je možné nastaviť v ponuke [SECURITY] → [SECURITY PASSWORD CHANGE].
- f Spoločnosť Panasonic Corporation ani jej dcérske spoločnosti od vás nikdy priamo nevyžadujú heslo. Ak dostanete takéto žiadosti, heslo neprezrádzajte.
- f Pripájacia sieť musí byť zabezpečená firewallom atď.
- f Nastavte heslo pre ovládanie cez web a obmedzte, ktorí používatelia sa môžu prihlásiť. Heslo pre ovládanie cez web je možné nastaviť na stránke [Change password] na obrazovke ovládania cez web.

# **Likvidácia**

Ak potrebujete zlikvidovať výrobok, obráťte sa so žiadosťou o informácie o správnych spôsoboch likvidácie na miestne úrady alebo na predajcu. Výrobok zlikvidujte bez toho, aby ste ho rozoberali.

# **Upozornenia týkajúce sa používania**

#### ■ Ako dosiahnuť dobrú kvalitu obrazu

Ak chcete dosiahnuť nádherný obraz vo vyššom kontraste, pripravte si vhodné prostredie. Zakryte okná závesmi alebo žalúziami a vypnite všetky svetlá v blízkosti obrazovky, aby sa na obrazovke neodrážalo svetlo zvonka alebo z interiérových svietidiel.

# $\blacksquare$  **Nedotýkajte sa holými rukami povrchu projekčného objektívu.**

Ak sa povrch projekčného objektívu znečistí odtlačkami prsto v alebo niečím iným, bude to zväčšené a premietané na obrazovku.

Keď projektor nepoužívate, upevnite priložený kryt objektívu na voliteľný projekčný objektív.

# ■Čipy DLP

- f Čipy DLP sú výrobky s vysokou presnosťou. Majte na pamäti, že v zriedkavých prípadoch môžu obrazové body chýbať alebo stále svietiť. Tento jav neznamená poruchu.
- Po nasmerovaní laserového lúča s vysokým výkonom na povrch projekčného objektívu sa môžu čipy DLP poškodiť.

# ■ Počas používania projektor neprenášajte ani ho nevystavujte vibráciám ani nárazom.

V opačnom prípade hrozí skrátenie životnosti zabudovaného motora.

# ■Zdroj svetla

Zdroj svetla projektora používa laser a má nasledujúce parametre.

- f V závislosti od prevádzkovej teploty prostredia sa môže svietivosť zdroja svetla znížiť. Čím vyššia teplota, tým viac sa znižuje svietivosť zdroja svetla.
- · Svietivosť zdroja svetla sa znižuje dobou používania. Ak sa jasy viditeľne zníži a zdroj svetla sa nezapne, požiadajte predajcu o vyčistenie vnútra projektora, prípadne výmenu zdroja svetla.

# **■ Pripojenie počítača a externého zariadenia**

f Keď pripájate počítač alebo externé zariadenie, dôkladne si prečítajte v tomto návode informácie o používaní napájacích káblov a tienených káblov.

# **Pozeranie 3D obrazov**

Projektor dokáže zobrazovať vstupný 3D video signál v rôznych formátoch, ako sú napríklad "balenie snímok", "vedľa seba" atď.

Externé zariadenia je potrebné pripraviť na pozeranie 3D obrazov (napríklad 3D okuliare, zariadenia s výstupom video signálu), ktoré sú vhodné pre váš 3D systém. Pripojenie projektora a externých zariadení sa líši v závislosti od použitého 3D systému. Pozrite si pokyny na používanie k daným externým zariadeniam.

Informácie o typoch 3D video signálu, ktoré je možné používať s projektorom, nájdete v časti "List of 3D compatible signals" (→ Pokyny na používanie – Návod k funkciám).

#### **Príslušenstvo**

Skontrolujte, či bolo k projektoru priložené toto príslušenstvo. Čísla uvedené medzi symbolmi < > zobrazujú počet položiek príslušenstva.

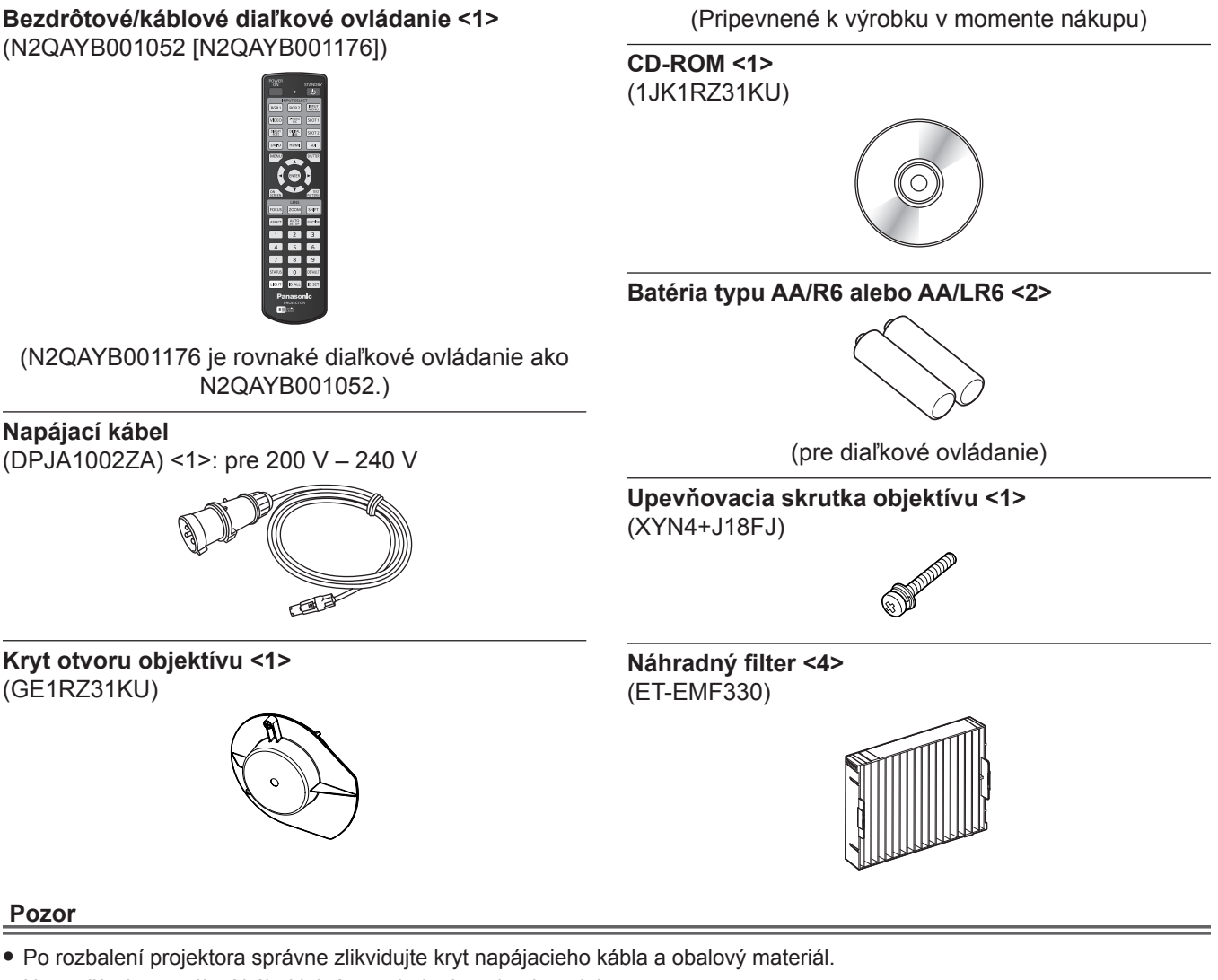

- f Nepoužívajte napájací kábel k iným zariadeniam, len k projektoru.
- f Ak nejaké príslušenstvo chýba, obráťte sa na predajcu.
- · Malé súčasti vhodne uschovajte a držte ich mimo dosah malých detí.

#### **Poznámka**

- f Vzduchový filter už je k projektoru pripevnený v momente nákupu. Dodávajú sa štyri náhradné filtre (číslo modelu: ET‑EMF330).
- f Čísla modelu u príslušenstva sa môžu bez predchádzajúceho oznámenia zmeniť.

#### **Obsah priloženého disku CD-ROM**

#### Obsah priloženého disku CD-ROM je nasledovný.

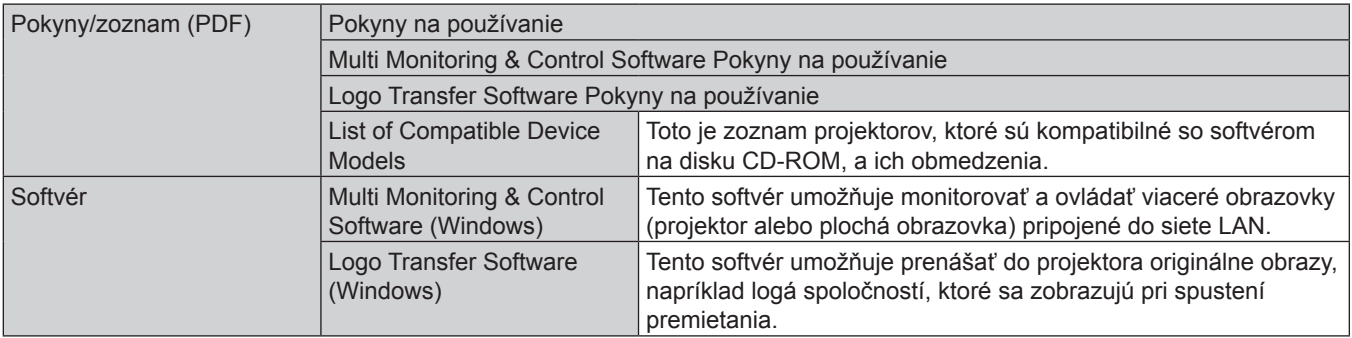

#### **Poznámka**

· "List of Compatible Device Models" pre ploché obrazovky kompatibilné s aplikáciou "Multi Monitoring & Control Software" si môžete prevziať z webovej stránky spoločnosti Panasonic (https://panasonic.net/cns/prodisplays/).

# **Voliteľné príslušenstvo**

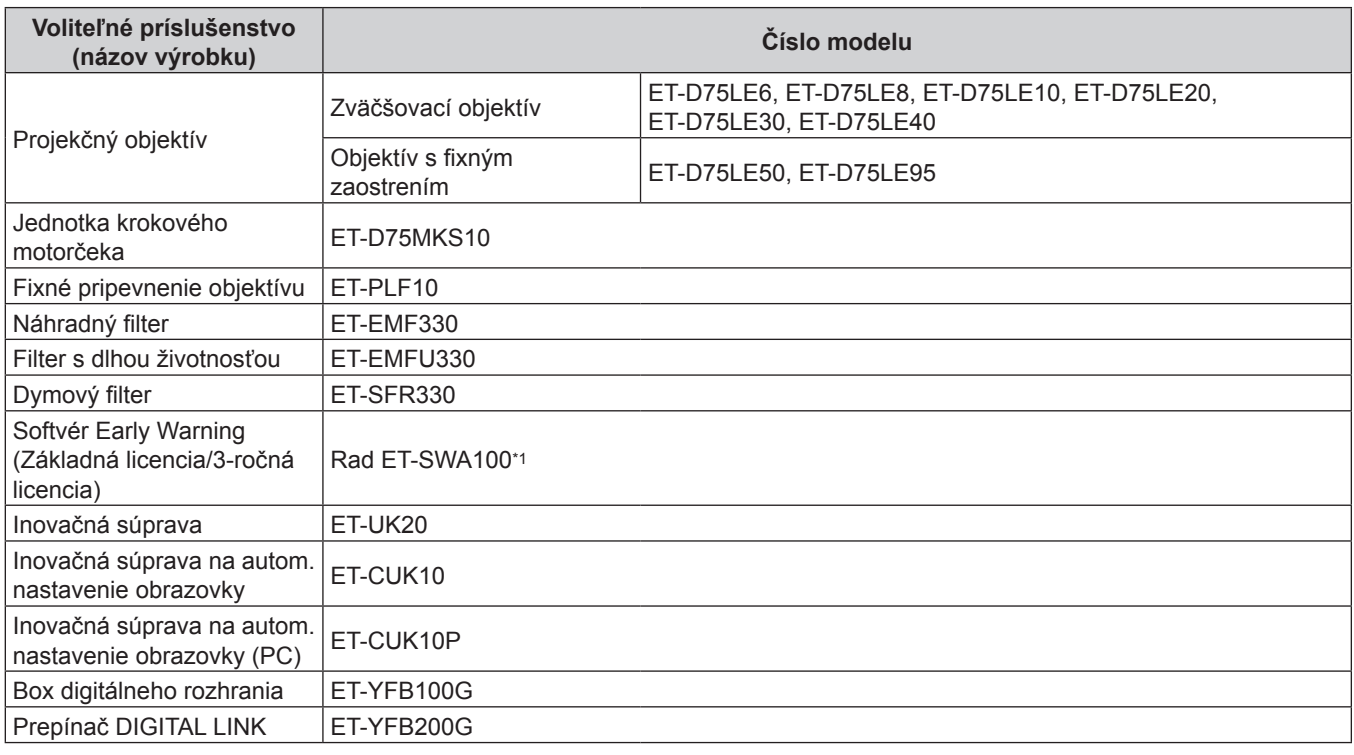

\*1 Prípona čísla modelu sa líši v závislosti od typu licencie.

#### **Poznámka**

- f Objektív s pevným zaostrením (číslo modelu: ET‑D75LE90) (výroba bola zastavená) sa dá tiež použiť. S ohľadom na kvalitu zaostrenia používajte s nastavením v ponuke [PROJECTOR SETUP] → [LIGHT OUTPUT] na hodnotu 66,7 % alebo menej. Keď je položka [LIGHT OUTPUT] nastavená na hodnotu 66,7 %, svietivosť je 20 000 lm (približne).
- f Súprava krokového motora (číslo modelu: ET‑D75MKS10) je výrobok nahradzujúci štandardnú motorovú jednotku DC nainštalovanú v približovacom objektíve (číslo modelu: ET‑D75LE6, ET‑D75LE8, ET‑D75LE10, ET‑D75LE20, ET‑D75LE30, ET-D75LE40) s jednotkou krokového motora. Informácie o výmene motora približovacieho objektívu nájdete v Návode na obsluhu k súprave korkového motora.
- Podrobnosti o pripojení filtra s dlhou životnosťou (číslo modelu: ET-EMFU330) nájdete v časti "Attaching the Long Life Filter Unit (optional)" (→ Pokyny na používanie – Návod k funkciám).
- f Podrobnosti o pripojení dymového filtra (číslo modelu: ET‑SFR330) nájdete v časti "Attaching the Smoke Cut Filter Unit (optional)" (x Pokyny na používanie – Návod k funkciám).
- f Čísla modelu u voliteľného príslušenstva sa môžu bez predchádzajúceho oznámenia zmeniť.
- f Informácie o voliteľnom príslušenstve opísané v tomto dokumente sú aktuálne k septembru 2017. Voliteľné príslušenstvo môže byť pridané alebo zmenené bez predchádzajúceho oznámenia.

Najnovšie informácie nájdete na webovej stránke spoločnosti Panasonic (https://panasonic.net/cns/projector/).

# 20 - SLOVENČINA

# **Pripojenie/odobratie projekčného objektívu (voliteľné)**

Pred výmenou alebo odobratím projekčného objektívu dajte objektív do základnej polohy.

Postup nastavenia projekčného objektívu do základnej polohy nájdete v časti "Moving the projection lens to the home position" v časti "Projecting" (→ Pokyny na používanie – Návod k funkciám).

Postup pripojenia/odobratia projekčného objektívu nájdete v časti "Attaching/removing the projection lens (optional)" (→ Pokyny na používanie – Návod k funkciám).

#### **Poznámka**

f Preventívne opatrenia pri narábaní s objektívom sú odlišné pre objektívy s fixným zaostrením (číslo modelu: ET‑D75LE95, ET‑D75LE90). Podrobnosti nájdete v dokumente Pokyny na používanie k modelu ET‑D75LE95 alebo ET‑D75LE90.

# **Zapnutie/vypnutie projektora**

# **Zapnutie projektora**

Pred zapnutím projektora nainštalujte projekčný objektív. Najprv odstráňte kryt objektívu.

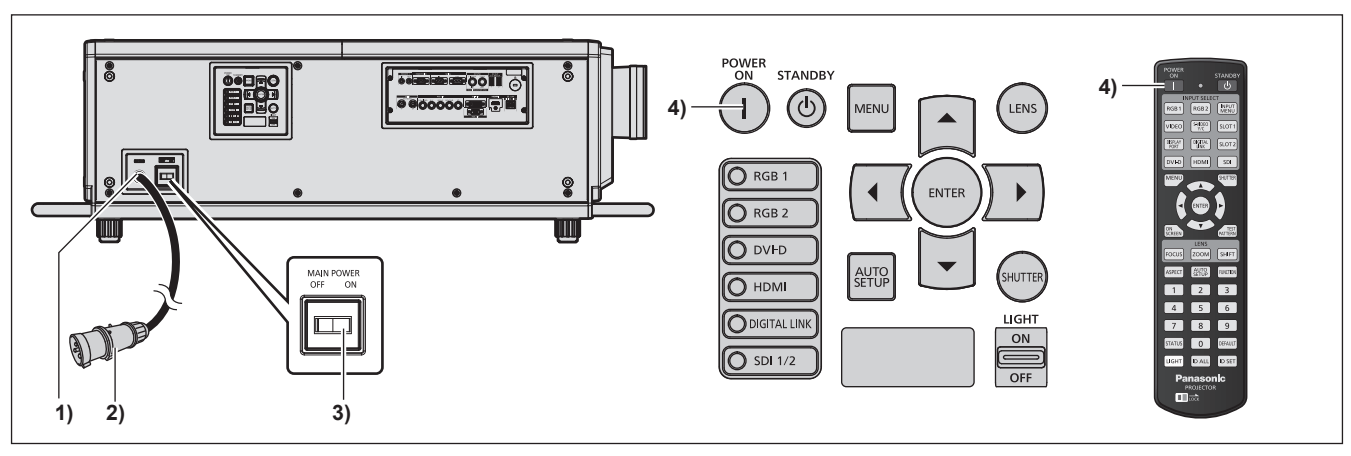

- **1) Pripojte k projektoru napájací kábel.**
- **2) Zapojte napájaciu zástrčku do elektrickej zásuvky.**
- **3) Stlačením strany označenej ako <ON> na spínači <MAIN POWER> zapnite.**
	- f Indikátor napájania <ON (G)/STANDBY (R)> svieti červeným svetlom a projektor prejde do pohotovostného režimu.
- **4) Stlačte tlačidlo napájania <**b**>.**
	- Indikátor napájania <ON (G)/STANDBY (R)> svieti zeleným svetlom a obraz sa čoskoro začne premietať na obrazovke.

\* Podrobnosti nájdete v dokumente "Pokyny na používanie – Návod k funkciám" na priloženom disku CD-ROM.

#### **Pozor**

f Pred spustením premietania vždy odstráňte kryt objektívu. Nepretržité premietanie s pripojeným krytom objektívu môže spôsobiť zahrievanie krytu objektívu a viesť k požiaru.

# **Vypnutie projektora**

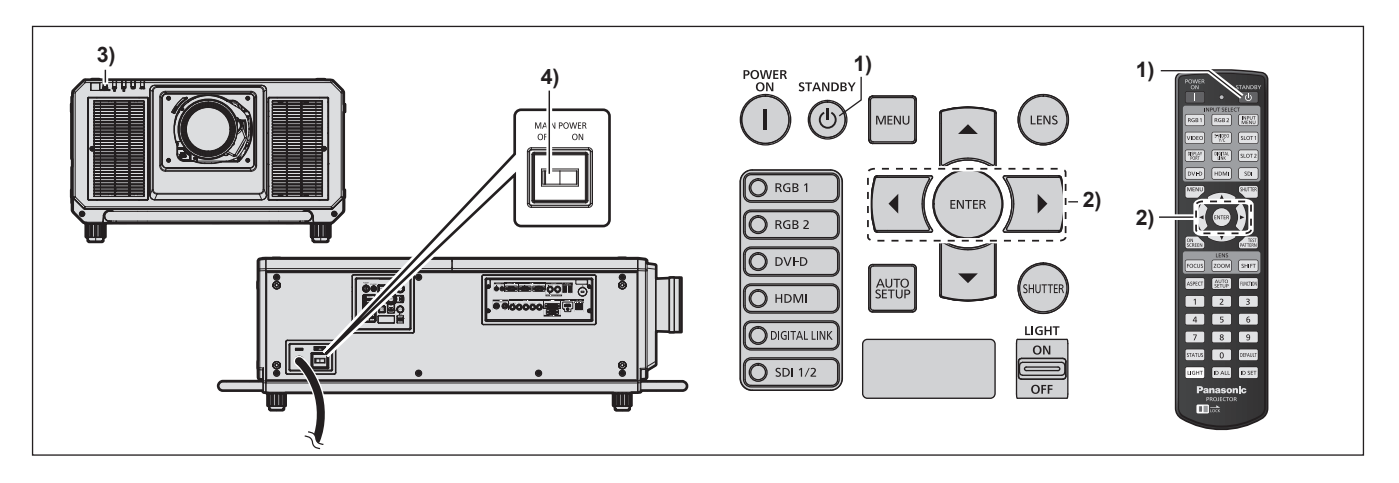

- **1)** Stlačte tlačidlo pohotovostného režimu < $\phi$ >.
	- f Zobrazí sa obrazovka s potvrdením **[POWER OFF(STANDBY)]**.
- 2) Stlačením tlačidla **∢** vyberte možnosť [OK] a stlačte tlačidlo <ENTER>. **(Prípadne stlačte znova tlačidlo pohotovostného režimu <** $\upphi$ **>.)** 
	- f Premietanie obrazu sa zastaví a indikátor napájania <ON (G)/STANDBY (R)> na projektore svieti oranžovým svetlom. (Ventilátor ďalej beží.)
- **3) Počkajte niekoľko sekúnd, kým sa indikátor napájania <ON (G)/STANDBY (R)> na projektore nerozsvieti červeným svetlom (ventilátor je zastavený).**

#### **4) Stlačením strany označenej ako <OFF> na spínači <MAIN POWER> vypnite.**

\* Podrobnosti nájdete v dokumente "Pokyny na používanie – Návod k funkciám" na priloženom disku CD-ROM.

#### **Pozor**

f Pri vypínaní projektora dodržiavajte opísaný postup. Ak to neurobíte, mohli by poškodiť vnútorné súčasti a v dôsledku toho dôjsť k poruchám.

# **Likvidácia opotrebovaných zariadení a batérií Len pre Európsku úniu a krajiny so systémom recyklácie**

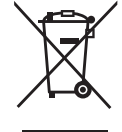

Tieto symboly uvádzané na výrobkoch, balení a/alebo v sprievodnej dokumentácii informujú o tom, že opotrebované elektrické a elektronické výrobky a batérie sa nesmú likvidovať ako bežný domový odpad.

V záujme zabezpečenia správneho spôsobu likvidácie, spracovania a recyklácie odovzdajte opotrebované výrobky a batérie na špecializovanom zbernom mieste v súlade s platnou legislatívou.

Správnym spôsobom likvidácie týchto výrobkov a batérií prispejete k zachovaniu cenných zdrojov a predídete prípadným negatívnym dopadom na ľudské zdravie a životné prostredie. Podrobnejšie informácie o zbere a recyklácii vám poskytnú miestne úrady.

Pri nesprávnej likvidácii tohto druhu odpadu môžu byť v súlade s platnou legislatívou udelené pokuty.

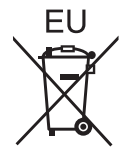

#### **Poznámka týkajúca sa symbolu batérie (spodný symbol)**

Tento symbol môže byť použitý spolu so symbolom chemickej značky. V takom prípade vyhovuje požiadavke stanovenej Smernicou týkajúcou sa príslušnej chemikálie.

#### **Informácie o likvidácii elektrického a elektronického odpadu v krajinách mimo Európskej únie** Tieto symboly platia iba v Európskej únii.

Ak si prajete zlikvidovat' tento produkt alebo batériu, pre bližšie informácie kontaktujte, prosím, vaše miestne úrady alebo predajcu a informujte sa o správnej metóde likvidácie.

# Panasonic Corporation

Web Site : https://panasonic.net/cns/projector/ © Panasonic Corporation 2016